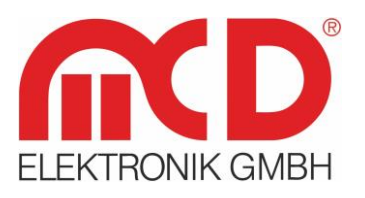

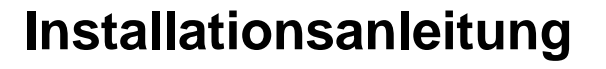

# **Toolmonitor AudioAnalyzer (Analog + Digital)**

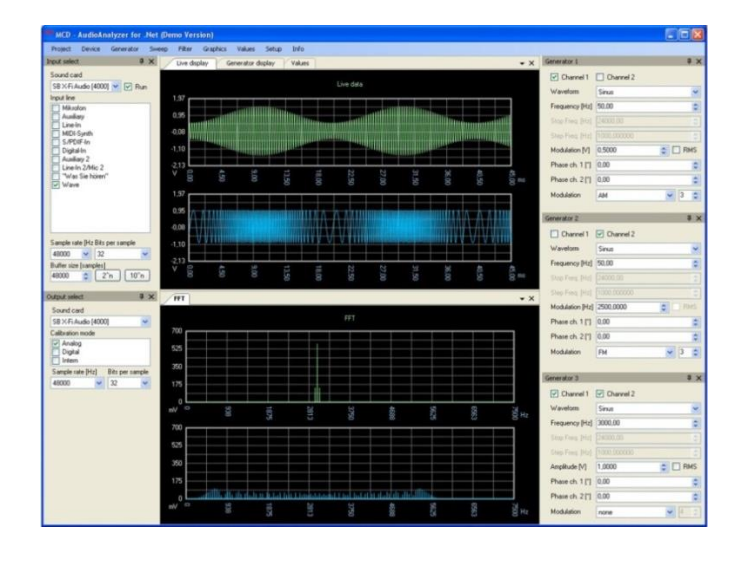

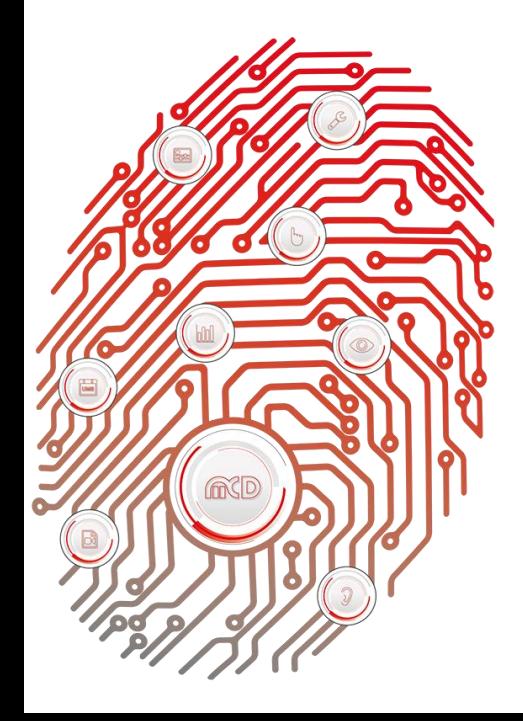

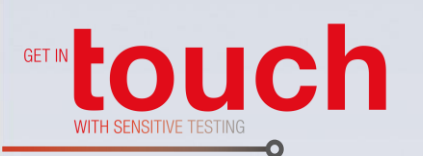

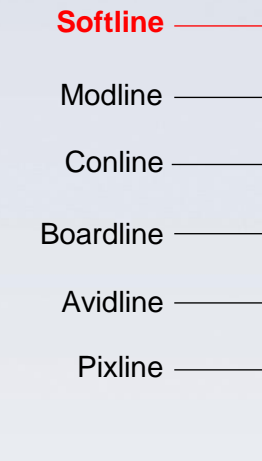

Applikation -

#### **MCD Elektronik GmbH**

Hoheneichstr. 52 75217 Birkenfeld Telefon 0 72 31/78 405-0 Telefax 0 72 31/78 405-10 info@mcd-elektronik.de www.mcd-elektronik.de Sitz: Birkenfeld Geschäftsführer: Bruno Hörter Registergericht Mannheim HRB 505692

## Inhalt

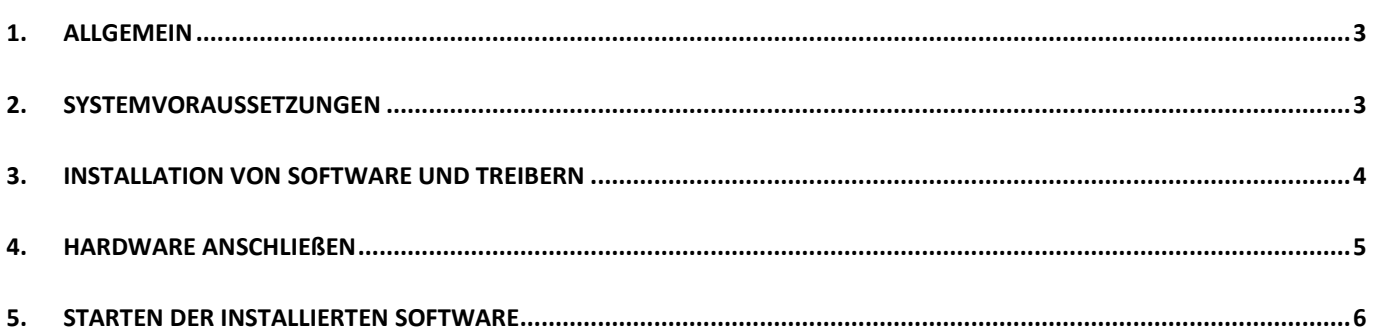

### <span id="page-2-0"></span>**1. Allgemein**

Der AudioAnalyzer dient der Prüfung und Kalibration analoger und digitaler Soundsysteme oder kann zur Umsetzung analoger Audiosignale in digitale Form und umgekehrt eingesetzt werden. Auch die Umsetzung optischer in elektrische S / PDIF Signale und umgekehrt kann erfolgen.

Die Steuerung erfolgt über den Toolmonitor AudioAnalyzer (PC - Software).

**Bestellnummer:** # 2559SKLIZ

#### <span id="page-2-1"></span>**2. Systemvoraussetzungen**

- Betriebssystem: Windows 2000 $^{\circ}$ , Windows XP $^{\circ}$ , Windows 7 $^{\circ}$
- Architektur: 32 Bit oder 64 Bit
- .Net Framework: Version 2.0 oder höher

#### <span id="page-3-0"></span>**3. Installation von Software und Treibern**

Zur Installation der Software für den MCD Toolmonitor AudioAnalyzer ist der Installer "AudioAnalyzer.msi" aufzurufen und den Bildschirmanweisungen zu folgen.

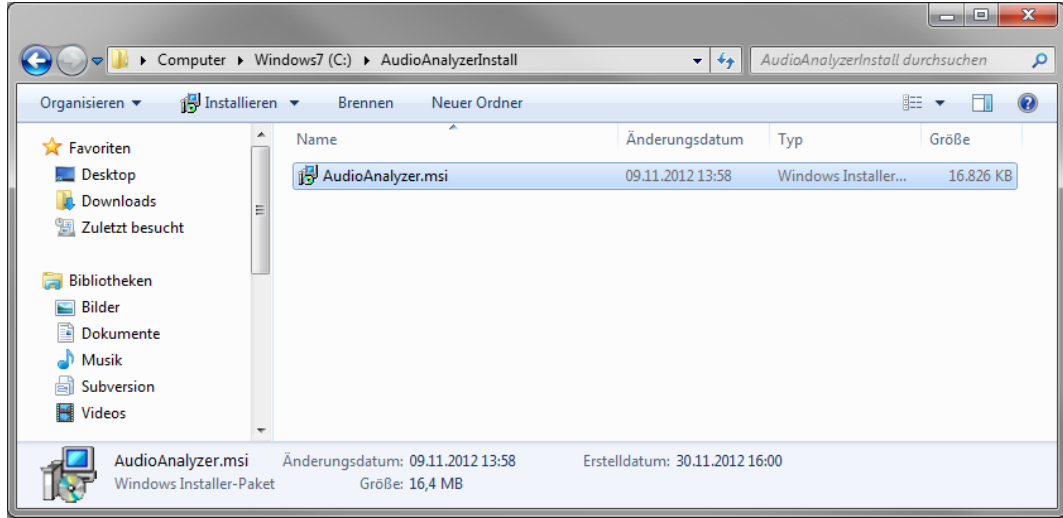

Abbildung 1: Installer ausführen

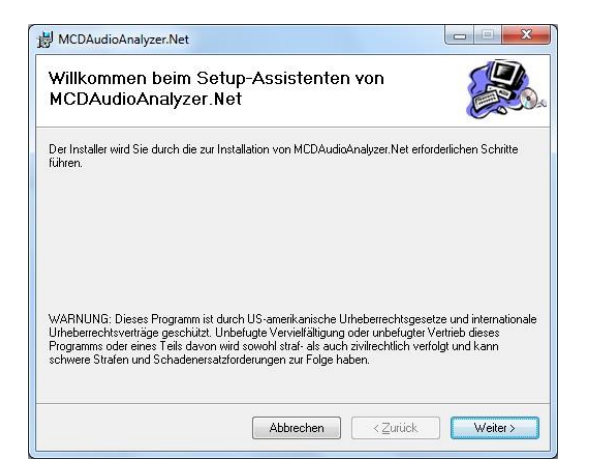

Abbildung 2: Den Bildschirmanweisungen folgen

Nach Beendigung der Installation schließen Sie den Installer und fahren mit der Installation des Treibers fort.

Schließen Sie nun den MCD AudioAnalyzer an einen freien USB - Port an. Der zu installierende Treiber befindet sich im Anwendungsordner unter: **%InstallationsVerzeichnis%\USBDriver.** 

Wählen Sie hier die "ftdibus.inf" - Datei aus.

|                                                                                                   |   | Computer ▶ Windows7 (C:) ▶ AudioAnalyzer ▶ USBDriver ▶       | $+$<br>۰I        | USBDriver durchsuchen | col O        | $\mathbf{x}$<br>م |
|---------------------------------------------------------------------------------------------------|---|--------------------------------------------------------------|------------------|-----------------------|--------------|-------------------|
| Organisieren v                                                                                    |   | In Bibliothek aufnehmen<br>Freigeben für v<br><b>Brennen</b> | Neuer Ordner     |                       | 988 ▼<br>F۱  | 0                 |
| Zuletzt besucht                                                                                   |   | ≖<br>Name                                                    | Änderungsdatum   | Typ                   | Größe        |                   |
| Bibliotheken<br>Б<br><b>Bilder</b><br>E<br>Dokumente<br>Musik<br>Subversion<br>Ħ<br><b>Videos</b> |   | amd64                                                        | 30.11.2012 16:07 | Dateiordner           |              |                   |
|                                                                                                   |   | i386                                                         | 30.11.2012 16:07 | Dateiordner           |              |                   |
|                                                                                                   |   | <b>Static</b>                                                | 30.11.2012 16:07 | Dateiordner           |              |                   |
|                                                                                                   | Ξ | $\mathbf{h}$<br>ftd2xx.h                                     | 15.12.2011 16:54 | $C/C++$ Header        | 38 KB        |                   |
|                                                                                                   |   | ftdibus.cat                                                  | 24.04.2012 17:47 | Sicherheitskatalog    | 12 KB        |                   |
|                                                                                                   |   | ftdibus.inf                                                  | 09.04.2012 17:31 | Setup-Informatio      | 6 KB         |                   |
|                                                                                                   |   | ftdiport.cat                                                 | 24.04.2012 17:47 | Sicherheitskatalog    | <b>12 KB</b> |                   |
| Computer                                                                                          |   | ftdiport.inf                                                 | 09.04.2012 17:31 | Setup-Informatio      | 6 KB         |                   |
| Windows7 (C:)                                                                                     |   |                                                              |                  |                       |              |                   |
| Reserve(D)                                                                                        | ▼ |                                                              |                  |                       |              |                   |
| 8 Elemente                                                                                        |   |                                                              |                  |                       |              |                   |

Abbildung 3: Treiberinstallation

#### <span id="page-4-0"></span>**4. Hardware anschließen**

Der AudioAnalyzer wird mit 100 bis 240 V AC am rückseitigen Kaltgeräteanschluss betrieben. Mit dem, neben dem Netzkabelanschluss liegenden, Schalter wird der MCD AudioAnalyzer eingeschaltet. Zur Kontrolle befindet sich auf der Front eine Betriebsanzeige.

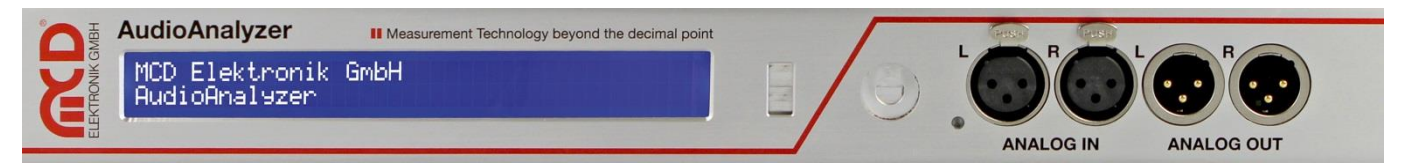

Abbildung 4: Frontansicht des MCD AudioAnalyzers

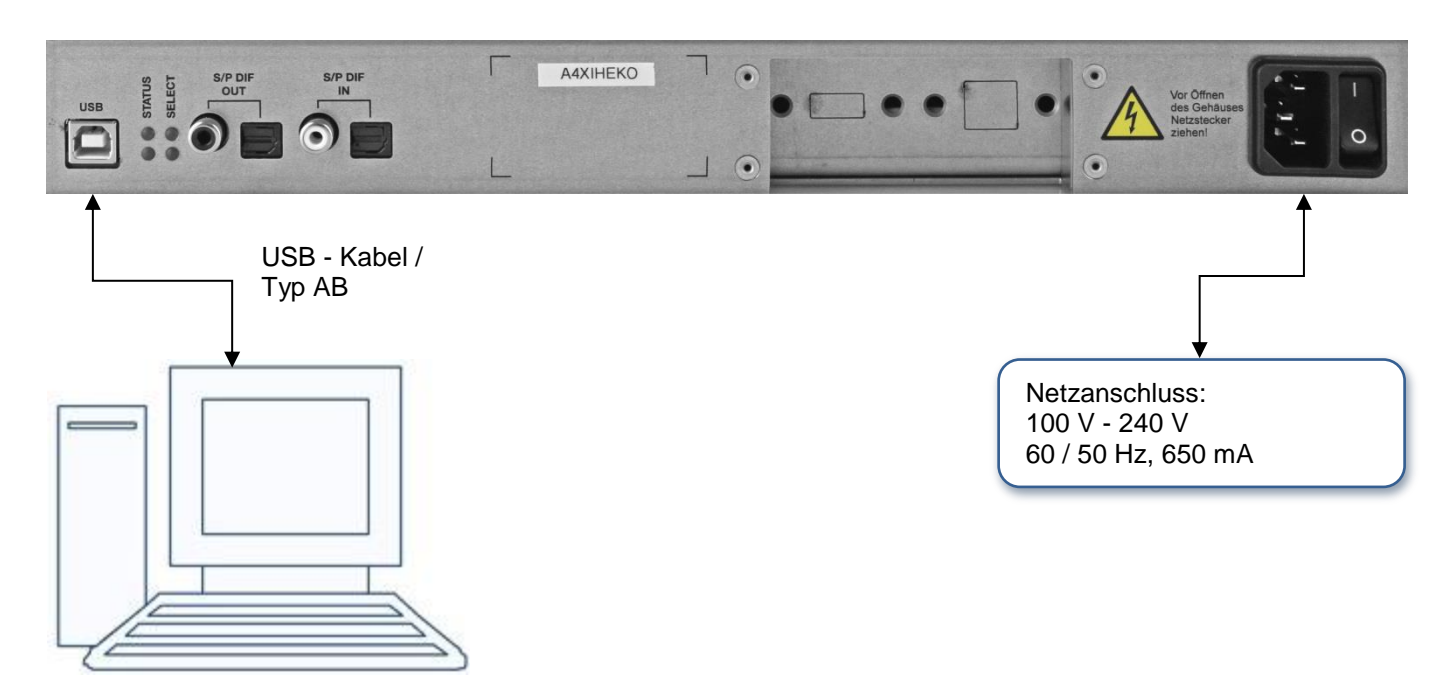

Abbildung 5: PC - Anschluss des MCD AudioAnalyzers

#### <span id="page-5-0"></span>**5. Starten der installierten Software**

Zur Ansteuerung des AudioAnalyzers starten Sie die zuvor installierte Software des Toolmonitor AudioAnalyzers über das Startmenü.

Über die Software können Sie dann auf den AudioAnalyzer zugreifen:

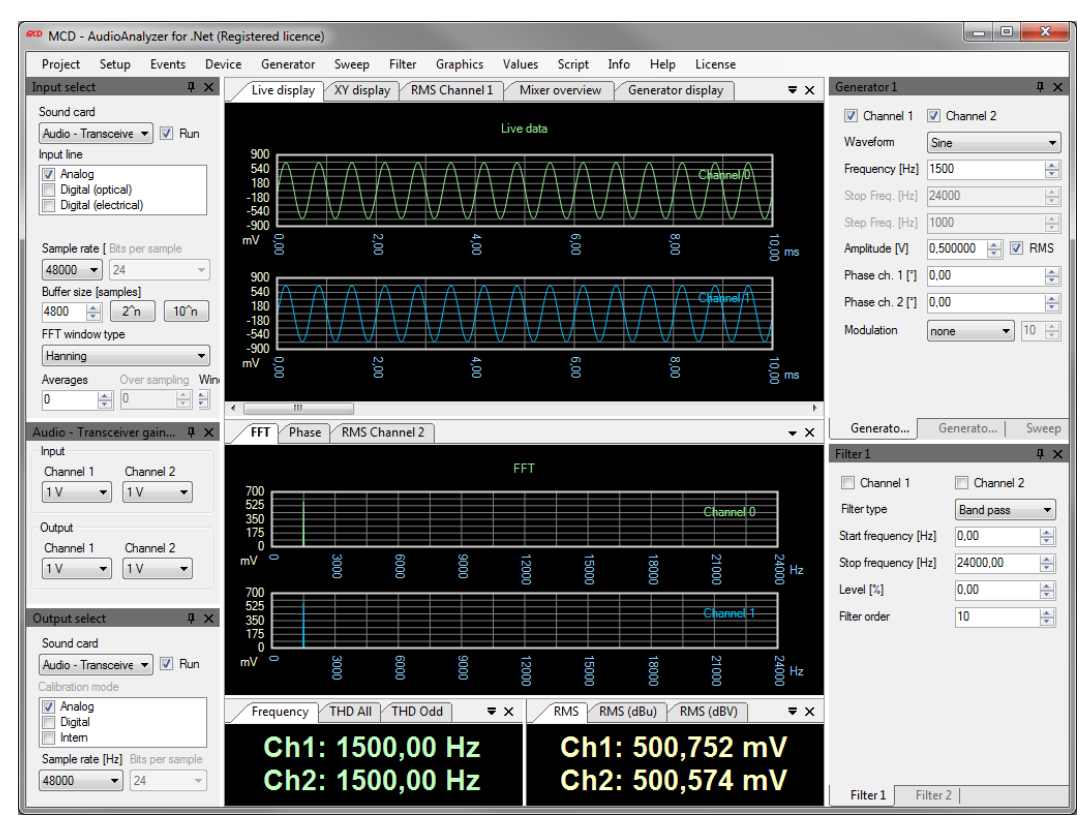

Abbildung 6: Benutzeroberfläche des Toolmonitors AudioAnalyzer